[View this email in your browser](https://mailchi.mp/okstate.edu/tuesday-tips-applications-card-appreciate-differences-70639?e=[UNIQID])

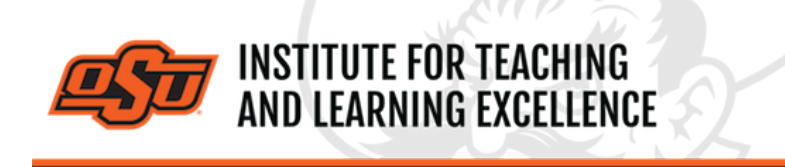

*Supporting faculty in the creation and development of high-impact learning opportunities*

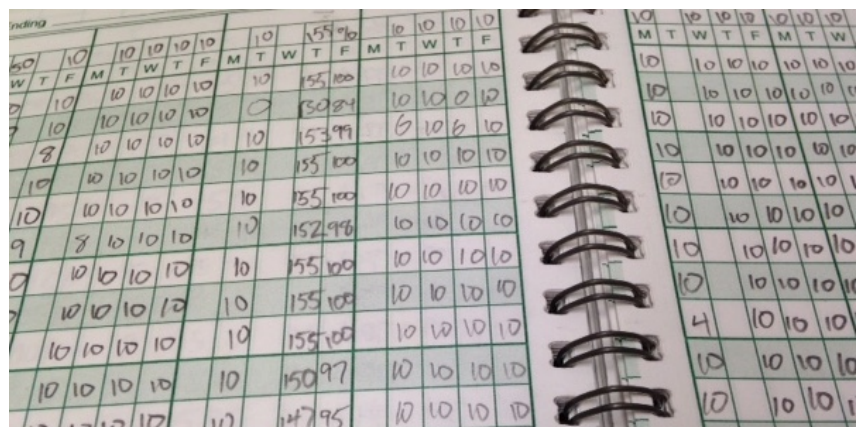

# **Grading Online**

#### **What's in this Email?**

- 1. **Add Yours [Pronouns to Canvas](#page-0-0)**
- 2. **[iClicker Student Response System Training](#page-0-1)**
- 3. **[2021 Virtual Teaching with Technology Conference —](#page-1-0) Call for Proposals**
- 4. **Virtual Big 12 [Teaching and Learning Conference](#page-1-1)**
- 5. **[Fall 2021 Virtual GTA Conference Save The Date](#page-2-0)**
- 6. **[Using the Canvas Gradebook](#page-2-1)**

#### **1. ADD YOUR PRONOUNS TO CANVAS**

To help provide inclusion and clarity in today's diverse and international classroom, Canvas has added the option of setting preferred pronouns (She/Her, He/Him, They/Them) in Account Settings, which will display in the Inbox, Discussions and other places. **[Watch the Video](https://www.kaltura.com/tiny/kutgd)**

# <span id="page-0-1"></span><span id="page-0-0"></span>**S** iClicker

#### **2. iCLICKER STUDENT RESPONSE SYSTEM TRAINING**

**May 13, 2:00 to 3:00 p.m. Online [Register Here](https://okstate.forms-db.com/view.php?id=756101)**

An online training on using the iClicker student response system with a course in Canvas

will be held May 13. Topics include connecting iClicker Cloud to the course roster in Canvas, using the geo-fencing function for attendance to ensure students are physically in class, using iClicker for polling and low-stakes quizzing and transferring grades to a Canvas grade book.

As you are planning your summer and fall 2021 book orders and are considering adopting a student response system, please be aware that **iClicker was selected as the campus student response system** in spring 2020. iClicker can be used to take attendance, check for student understanding during instruction and assess student learning after instruction. iClicker has both a physical clicker and an app (iClicker Reef) that can be used with a smart device (smart phone, tablet, laptop). Our institutional contract reduces the cost to students significantly; students using the iClicker Reef app on a smart device will pay only \$3 a semester to use in as many courses as needed. Students who use the iClicker device will pay significantly more, so we would urge you to allow students to use their mobile devices with the Reef app in your classes.

With the institutional license, students will be able to set up the iClicker Reef app without a link or code and their Bursar accounts will be billed after the second week of the semester. **[Online Info](https://itle.okstate.edu/iclicker.html)**

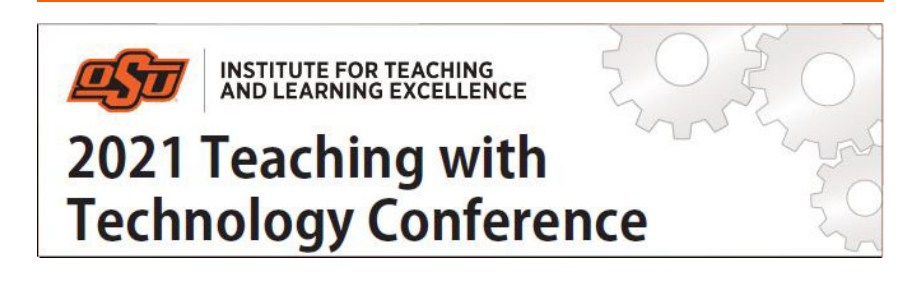

#### <span id="page-1-0"></span>**3. 2021 VIRTUAL TEACHING WITH TECHNOLOGY CONFERENCE**

Deadline for Proposals: **May 31** Presentation proposals are now being accepted: **[Submit Proposal](http://bit.ly/TwTProposal2021)** Conference: **8:30 a.m. to noon June 23 Online**

**[Register Here](https://okstate.forms-db.com/view.php?id=696011) [PDF Flyer](https://mcusercontent.com/19e51d85f34e92d6fc3fb6069/files/d9fc7c6d-6874-43db-a60f-331aac6b6381/Teaching_with_Technology_Conference_Flier_2021_compressed.pdf)**

Learn how to use educational technologies to teach effectively and engage students in a variety of settings, from online to hybrid to traditional face-to-face. Hear from instructors who have successfully implemented technology-based solutions in their classes to help students succeed.

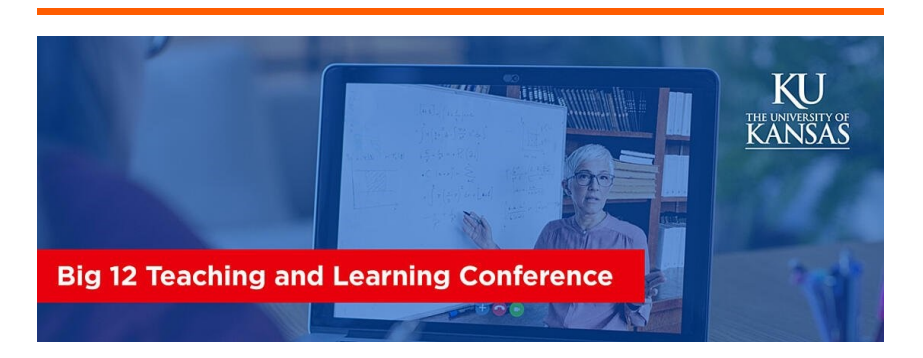

<span id="page-1-1"></span>**4. VIRTUAL BIG 12 TEACHING AND LEARNING CONFERENCE June 10-11 Online [Register Here](https://www.enrole.com/kupce/jsp/session.jsp?sessionId=PC21550O&courseId=&categoryId=10009)**

#### **[Website](https://edwardscampus.ku.edu/big-12?utm_campaign=Big%2012%20Teaching%20Conference%202021&utm_medium=email&_hsmi=117421613&_hsenc=p2ANqtz-_nWc6DiM7cPRop3-SIu4ya-pmGDE-O5iur2PgMQmvfpHOPvAjf33JRKfHj35C0yJWOpSSsWUXrx7x_oHT7I6I2X_HnRw&utm_content=117421613&utm_source=hs_email)**

In today's interconnected and networked world, we can engage in discussion with individuals across the globe and access diverse opportunities to learn about, and from, each other. Many college and university units, however, have reported difficulties in knowing where or how to build on the potential of these opportunities for collaboration, cross-campus dialogues and projects. Join your Big 12 colleagues to discuss how to best keep students engaged in alternative course delivery formats and what their lasting impact will be on the future of higher education.

#### **5. FALL 2021 VIRTUAL GTA CONFERENCE**

## <span id="page-2-0"></span>**SAVE THE DATE**

Full details to be announced. **9 a.m. to noon Aug. 11 Online**

# <span id="page-2-1"></span>**6. USING THE CANVAS GRADEBOOK**

Below is a list of the most useful tutorial videos for using a Canvas gradebook.

**Creating a Grade Item [Watch the Video](https://ostate.tv/media/Canvas-Creating+a+grade+item/0_12hitz8i)**

**Entering Grades [Watch the Video](https://ostate.tv/media/Canvas-Grades-EnterGrades/0_jmy1xugt)**

**Weighting Grades [Watch the Video](https://ostate.tv/media/Canvas-Using+weighted+grades/0_fijewgeu)**

**Assignment Sorting Options [Watch the Video](https://ostate.tv/media/Canvas-Grades-SortIndividualAssignment/0_eqql7z04)**

**Individual View Options [Watch the Video](https://ostate.tv/media/Canvas-Grades-IndividualView/0_x9uenfyn)**

**Exporting Grades to CSV [Watch the Video](https://ostate.tv/media/Canvas-Grades-Export/0_ivslrbj0)**

**[More Gradebook Tips & Tutorials](https://itle.okstate.edu/canvas-grades.html)**

**[More Canvas Tips](https://itle.okstate.edu/canvas.html)**

#### **Self-Paced Online Teaching Workshop**

This self-paced online teaching workshop covers a variety of topics such as outcomeoriented course design, engaging online learners, creating an online activity and assessment plan and more. Whether you are new to online teaching or need a refresher, this course is designed to meet your needs in a flexible format. While working through modules in the workshop, participants will create an Online Learning Assessment Portfolio, which will be submitted to the instructor upon completion of the final module. After receiving your portfolio, the instructor will set up a time to discuss your experience in the workshop with a one-on-one video conference.

#### **[Register Here](https://okstate.forms-db.com/view.php?id=711373)**

### **Need Help with Your Course Design?**

As you begin creating your upcoming courses, remember that ITLE teaching support specialists are happy to assist. Although we are not in our offices every day, we are still available to help with all aspects of online teaching. Contact us at **[kdickey@okstate.edu](mailto:kdickey@okstate.edu)**, **[gina.morris@okstate.edu](mailto:gina.morris@okstate.edu)**, or **[simon.ringsmuth@okstate.edu](mailto:simon.ringsmuth@okstate.edu)**.

#### **Have Questions About Teaching Online?**

Contact ITLE for assistance with your online teaching questions. Phone: (405) 744-1000 Email: **[canvas@okstate.edu](mailto:canvas@okstate.edu)**

#### **Shifting to Online Teaching**

With a shift to teaching a course online, instructors need a plan to produce high-quality instruction. To accomplish this, it is helpful to think about key elements of learning as you prepare. For more information visit the **[Teach Online Effectively](https://itle.okstate.edu/teach-online-effectively.html)** webpage.

**[Visit ITLE Website](https://itle.okstate.edu/)**

Oklahoma State University 413 Whitehurst Stillwater, OK 74078

[Events Calendar](http://itle.okstate.edu/Events.vbhtml)

*Copyright © 2020 Oklahoma State University, All rights reserved.* You are subscribed to this list as an employee or student of Oklahoma State University.

> Want to change how you receive these emails? You can [update your preferences](https://okstate.us10.list-manage.com/profile?u=19e51d85f34e92d6fc3fb6069&id=ef85cdae6a&e=[UNIQID]&c=6669e68c17) or [unsubscribe from this list](https://okstate.us10.list-manage.com/unsubscribe?u=19e51d85f34e92d6fc3fb6069&id=ef85cdae6a&e=[UNIQID]&c=6669e68c17).